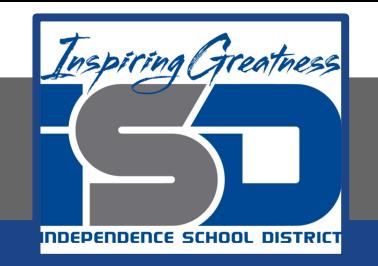

# **FACS Virtual Learning**

## **9-12 Grade**

# **Introduction to Hospitality & Culinary Virtual Lab: Egg Cookery May 6, 2020**

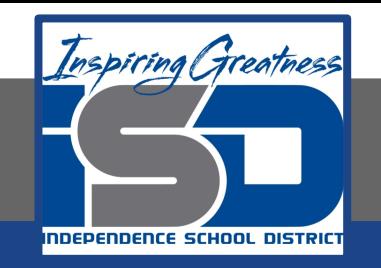

## 9-12/Introduction to Hospitality & Culinary Lesson: May 6, 2020

## **Objective:**

I can identify &/or demonstrate proper technique for preparing eggs in different ways.

#### **Learning Target:**

8.5.1: Identify &/or demonstrate professional skills in safe handling of knives, tools, and equipment.

## Warm-Up Activity: Eggs 101

- 1. Click on the following link to find several different videos all about the production of eggs:<https://www.aeb.org/eggs-in-schools/classroom/videos/eggs101>
- 2. Choose one of the videos to watch and write a one paragraph reflection over what you learned from watching the video. Use the following link to access the Google Document where you will write your reflection: [https://drive.google.com/open?id=1fdMQ-xVfEZrvrAkWVu94jTk7FJCSzeLeSmQnzHJPC](https://drive.google.com/open?id=1fdMQ-xVfEZrvrAkWVu94jTk7FJCSzeLeSmQnzHJPChA)

[hA](https://drive.google.com/open?id=1fdMQ-xVfEZrvrAkWVu94jTk7FJCSzeLeSmQnzHJPChA)

- 3. Make sure once the Google Doc is pulled up to click 'file' & 'make a copy' so that you can edit the document.
- 4. Share your completed work with your Intro teacher via email if you wish to receive feedback. This is not a requirement but we would love to see what you've been working on!

#### Assignment Title: Egg Cookery Virtual Lab

1. You have two options for today's virtual lab experience. You can either choose from one of the recipes linked here:

<https://drive.google.com/open?id=1mrfw6KtsmKyd1bm-Cc1FaYSbeYXUWs9AzDpaJuprY7w> and make eggs at home OR you can watch the following YouTube clip to learn more about cooking eggs and complete a reflection: <https://www.youtube.com/watch?v=yVet62zLTyw>

2. Click on the link below to access the Google Doc where you will write a reflection over the YouTube video you just watched:

[https://drive.google.com/open?id=1WjlREKGQOyw1ho\\_n-FTCTWT2nCjS0pxC4MUTNGlVjCU](https://drive.google.com/open?id=1WjlREKGQOyw1ho_n-FTCTWT2nCjS0pxC4MUTNGlVjCU)

- 3. Make sure once you have the Google Doc pulled up, you click 'file' and 'make a copy' of the document BEFORE you start to edit the page
- 4. Save your completed reflection to your Google Drive and share with your Intro teacher via email if you wish to receive feedback
- 5. If you chose to make one of the egg recipes at home, take pictures or video yourself making the recipe and email them to your Intro teacher. We would LOVE to see in action in your kitchen!!!